國立臺中教育大學 **112** 學年度研究所碩士在職專班(暑期班)

### 新生入學須知

◎開學及正式上課日期:**112** 年 **7** 月 **3** 日(星期一)

#### 註冊事項

#### 一、註冊及領取悠遊學生證:

- (一)註冊日期:**112** 年 **7** 月 **3** 日(星期一)。
	- 依本校學則第 14 條規定:「學生除應退學或已符合畢業資格或已於每學期註冊日前辦 理休學者外,每學期均應於本校行事曆規定之註冊日前繳交各項應繳費用,繳交學雜 費即視同完成註冊,其他未繳之應繳費用,應依各相關規定辦理。逾期未繳交學雜費 註冊者,除以書面請准延緩繳交學雜費註冊者外,視同未註冊,應令退學。」
- (二)學生證領取地點及方式:
	- 1.領取對象:新生(可由班代統一簽領)
	- 2.領取地點:教務處註冊組
	- 3.領取時間:開學註冊日112年7月3日 (星期一)至7月7日 (星期五)止
- 二、依本校學則第10條規定,新生已完成報到手續但未依規定繳交學雜費註冊者,撤銷入 學資格。
- 三、新生若因故申請休學者,依本校學則第30條規定,註冊日(含)前辦理休學者免繳交學 雜費,註冊日後辦理休學者,依規定先應繳交全額學雜費始得辦理,再依相關規定辦理 退費。

休學辦理方式:

- (一)採網路線上申請及審核作業,請至校園資訊系統登錄提出申請,並上傳相關證明 文件,經系所主管同意、會辦相關單位及教務長核准後,始完成休學程序。
- (二)申請流程請至本校首頁/教務處註冊組/表單下載/休學/休學申請作業,自行參閱。

如有疑問請洽教務處註冊組,電話:04-22183135-6

#### 學雜費繳交

### 各班別學雜費收費標準請於學校首頁(網址:**[http://www.ntcu.edu.tw](http://www.ntcu.edu.tw/)**)左側「學雜費專 區」項下查詢。本校研究所收費分二階段辦理:

一、學雜費基數:**112** 年 **6** 月 **16** 日(星期五)起,逕至學校首頁/資訊服務/校務行政系統/ 校園資訊系統學生專用通道一、二/使用者登入/進入查詢列印繳費。

詳細操作步驟及繳費方式請參閱繳費須知。

※ATM 繳費約需3個工作天銷帳,超商、郵局及信用卡則需8個工作天銷帳。請自行 估算繳費入帳時間。

如有疑問請洽總務處出納組, 電話: 04-22183187

### 二、學分費;等分費繳費於開學加退選結束後,另行通知繳納,繳費方式與學雜費相同。 獨立研究 **2** 學分收取 **4** 學分費用。

如有疑問請洽教務處課務組,電話: 04-22183140

### 學雜費減免

- 一、申請期限:**112** 年 **5** 月 **16** 日(星期二)起至 **5** 月 **18** 日(星期四)止。
- 二、申請種類:現役軍人子女、身心障礙學生、低收入戶學生、中低收入戶學生、特殊境 遇家庭子女、軍公教遺族子女、原住民籍學生,後二項以一次申請核發至畢業為止) ★「身心障礙人士子女」就讀研究所在職專班其就學費用不予減免。
- 三、申請方式:
	- (一)網路申請:

本校網頁首頁→資訊服務→校務行政系統→[校園資訊系統學生專用通道](http://www.ntcu.edu.tw/www/cp/default.htm)→ →[學生專用通道一](http://www.ntcu.edu.tw/www/cp/default.htm):<https://ecsa.ntcu.edu.tw/> →[學生專用通道二](http://www.ntcu.edu.tw/www/cp/default.htm):<https://ecsb.ntcu.edu.tw/> →登入個人帳號密碼→進入學生資訊系統→學雜費減免申請 →減免申請

- (二)完成線上申請後,請列印學雜費減免申請表。
- (三)送繳文件**:**

1.學雜費減免申請表紙本。

2.減免身分有效期內之各項相關證件正本。

(四)申請程序**:** 

請於規定期限內上網填寫申請表,並攜帶學雜費減免申請表(申請同學需親筆簽 名)及符合減免身分有效期內之各項相關證件正本資料至教務處註冊組辦理審核 程序,未遞送紙本者或證件不齊者恕無法受理。

(五)申請流程請至本校首頁/教務處註冊組/學雜費專區/學雜費資訊/[學雜費減免申請流](http://www.ntcu.edu.tw/newweb/doc/%E5%AD%B8%E9%9B%9C%E8%B2%BB%E6%B8%9B%E5%85%8D%E6%93%8D%E4%BD%9C%E6%B5%81%E7%A8%8B.pdf) [程,](http://www.ntcu.edu.tw/newweb/doc/%E5%AD%B8%E9%9B%9C%E8%B2%BB%E6%B8%9B%E5%85%8D%E6%93%8D%E4%BD%9C%E6%B5%81%E7%A8%8B.pdf)自行參閱。

如有疑問請洽教務處註冊組,電話:04-22183135

### 選課事宜

一、開課查詢:112 學年度暑期班級課表訂於 **112** 年 **6** 月 **7** 日(三)上網公告,可逕自教務 處課務組網頁([https://oaacs.ntcu.edu.tw](https://oaacs.ntcu.edu.tw/))/開課查詢系統查閱。(學年:

 $112,$  學期: 暑期) 二、暑期碩士在職專班新生選課:

> (一)選課方式:有「網路即時選課(即選即上)」暨「人工加退選課」2種方式,請先 以「網路即時選課」方式進行選課,若網路即時選課無法選到欲修 讀之課程,再以「人工加退選課」方式辦理選課。

(二)「網路即時選課」日期暨時間:112 年 6 月 20 日(二)下午 2 時起至 112 年 6

月 28 日(三)下午 11 時 59 分止。

(三)「人工加退選課」日期暨時間:112 年 7 月 3 日(一)上午 8 時起至 112 年 7 月 5 日(三)下午 5 時 30 分止。

◆碩士在職專班每門課程選課人數下限為 **12** 人。

◆網路選課操作流程--**[**本校網頁首頁→資訊服務→校務行政系統→校園資訊系統學生專用 通道一[:https://ecsa.ntcu.edu.tw](https://ecsa.ntcu.edu.tw/)、學生專用通道二[:https://ecsb.ntcu.edu.tw](https://ecsb.ntcu.edu.tw/)→ 登入個人帳號密碼→進入學生資訊系統→進入選課系統**]**;操作畫面可參閱如後附件。

如有疑問請洽教務處課務組,電話: 04-22183138

### 學分抵免

一、申請時間:**112** 年 **7** 月 **3** 日(星期一)至 **112** 年 **7** 月 **7** 日(星期五)。

二、操作流程:請參照各系(所、學位學程)課程科目表,本校網頁首頁→

資訊服務→校務行政系統→

## 校園資訊系統學生專用通道一:[https://ecsa.ntcu.edu.tw](https://ecsa.ntcu.edu.tw/)

校園資訊系統學生專用通道二:[https://ecsb.ntcu.edu.tw](https://ecsb.ntcu.edu.tw/)→

登入個人帳號密碼→進入學生資訊系統→成績抵免申請

- 三、完成線上申請後,請列印學分抵免申請書。
- 四、送繳文件:
	- (一)學分抵免申請書紙本。
	- (二)歷年成績單或學分證明正本。

(三)相關證明文件(如:「修業證明書」、「碩博士學生修讀科目學分證明表」等)。

五、申請程序:將紙本學分抵免申請書及相關資料送請各系(所、學位學程)主管審核意見, 經就讀系(所、學位學程)核章後,再將紙本學分抵免申請書及相關資料繳回教務處註 冊組,逾期恕不受理。

六、可抵免之科目及學分數悉依本校「學生抵免學分要點」及各系(所、學位學程)規定辦理。

如有疑問請洽教務處註冊組,電話:04-22183136

### 職業安全衛生教育訓練

- 一、依勞動部職業安全衛生法及教育部規定,學生應接受必要之安全衛生教育訓練,本校預 訂於 112 年 7 月 13 日(四)及 8 月 3 日(四)上午 9 時至 12 時於本校求真樓一樓演 講廳(K107)舉行一般安全衛生教育訓練,請所有研究所新生務必擇一場次參加。
- 二、科教系、美術系及幼教系新生除前項一般安全衛生教育訓練外,另需參加 112 年 7 月 13 日(四) 下午 13 時至 16 時危害性化學品標示及通識規則教育訓練。
- 三、請於 112 年 7 月 11 日 (二) 前,至本校網頁首頁/資訊服務/線上報名項下填寫報名表辦 理報名作業,詳情請參閱總務處網頁最新公告或開課通知郵件。

如有疑問請洽總務處職安組:電話:04-22183243

### 體檢資料

- 一、研究所新生註冊需繳交近三個月內公私立醫院體檢證明書,體檢內容含一般體格檢查、 尿液檢查(尿糖 GLU、尿蛋白 PRO、尿潛血 OB、酸鹼值 PH)、血液常規(血色素 HGB、 白血球 WBC、紅血球 RBC、紅血球容積比 HCT、平均紅血球容積 MCH、平均紅血球血 色素量 MCH、平均紅血球血色素濃度 MCHC、血小板 PLT)、肝功能檢查(GPT、GOT)、 腎功能檢查(尿素氮 BUN、肌酸酐 Creatinine、尿酸 UA)、血脂肪檢查(總膽固醇 Cholesterol、 三酸甘油脂 Triglyceride)、高密度脂蛋白(HDL)、低密度脂蛋白(LDL)、血糖檢查(GLU)、 肝炎檢查(B 型肝炎抗原 HbsAg、B 型肝炎抗體 Anti-HBS)、胸部 X 光。
- 二、請新生自行就近赴公私立醫院依前項體檢內容辦理體檢,並於 **112** 年 **09** 月 **28** 日(星 期五)前將體檢報告繳交至學務處衛保組。
	- ※本校於112年09月09日 (星期六)上午8時至下午3時,於本校中正樓辦理大一 新生體檢,研究所新生可於當日務必攜帶健保卡及費用辦理體檢。

如有疑問請洽學務處衛保組,電話:04-2218-3175

## 國立臺中教育大學學雜各費繳費須知

壹、本校為響應節能減紙政策,各項學雜費用皆不再郵寄紙本繳費單,請同學們於繳費期間自行至 學校首頁「校園資訊系統」查詢或下載繳費單及銷帳編號(轉帳帳號)後,以網路銀行、信用卡 或 ATM 轉帳繳費及台灣 pay 行動支付;或列印繳費單至臺灣銀行各分行、郵局、超商臨櫃繳費; 超商可使用現金、一卡通 MONEY、街口及悠遊付。繳費證明亦由「校園資訊系統」查詢。

#### 貳、繳費單查詢及列印之步驟:

- 一、請至學校首頁/資訊服務/校務行政系統/校園資訊系統學生專用通道登入。
- 二、登入身份:家長 需輸入學生的學號、身份證/家長資訊系統/學雜費繳費單下載
	- 登入身份:學生 需輸入帳號、密碼/學生資訊系統/基本資料/繳費單下載/下載繳費單

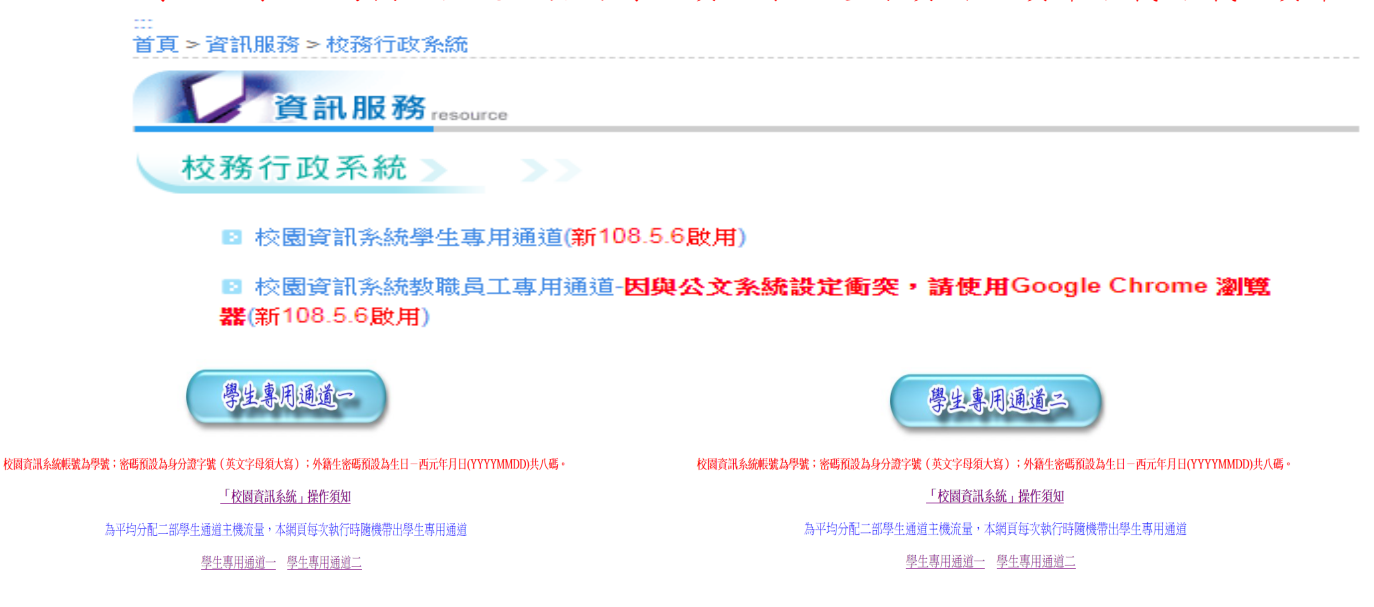

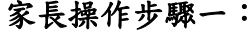

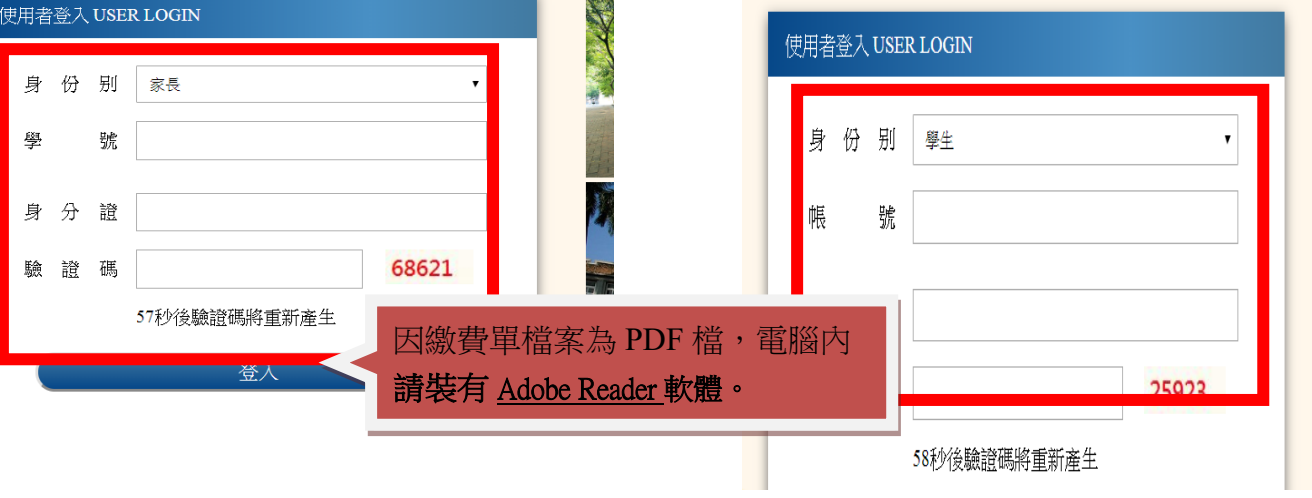

#### 學生操作步驟一:

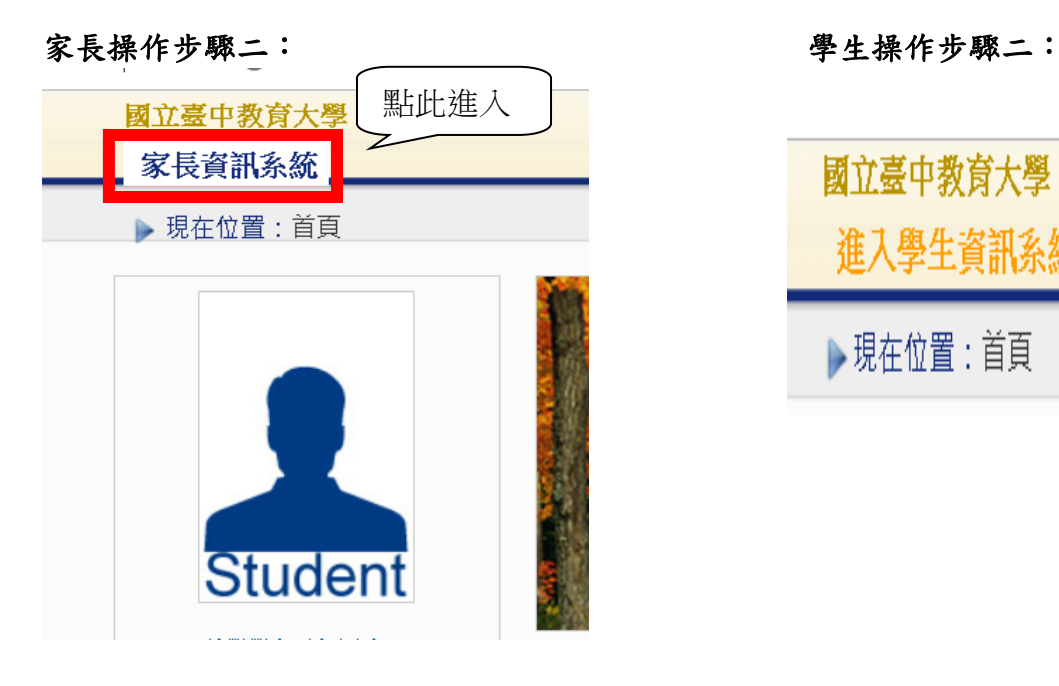

### 家長操作步驟三:

國立臺中教育大學 家長資訊系統 ▶現在位置: 家長資訊系統 學雜費 學雜費繳費單下載

國立臺中教育大學 進入學生資訊系統

▶現在位置:首頁

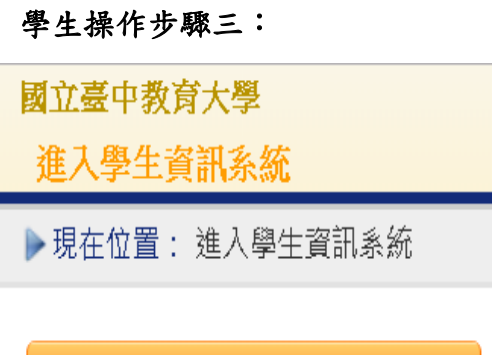

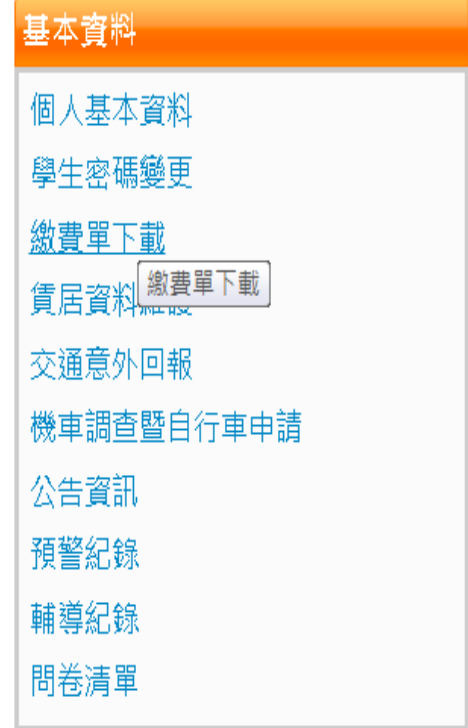

### 參、繳費證明

- 一、台灣 pay、臨櫃及 ATM 繳費,隔天可下載繳費證明。
- 二、信用卡繳費完畢後,約第 3 個工作天即可下載繳費證明。
- 三、超商約第 8 個工作天即可下載繳費證明。

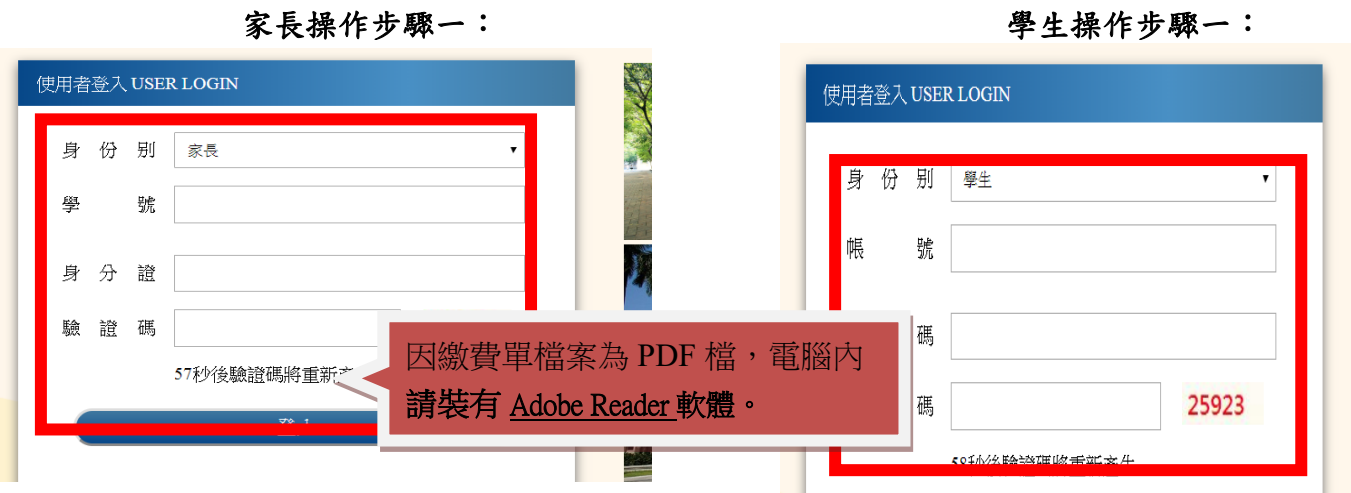

### 家長操作步驟二: フィング エンジョン 学生操作步驟二:

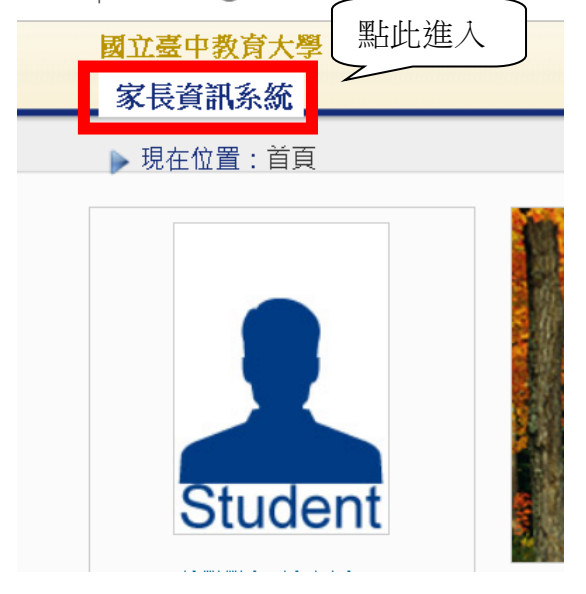

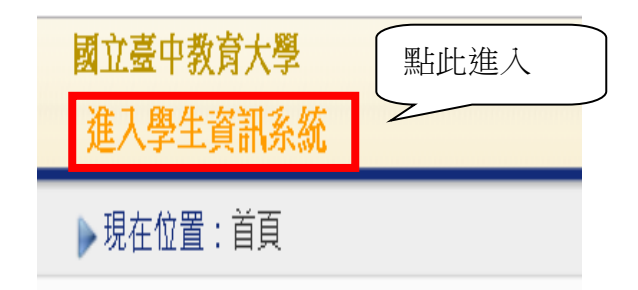

家長操作步驟三:

國立臺中教育大學

家長資訊系統

▶現在位置: 家長資訊系統

## 

學雜費繳費單下載

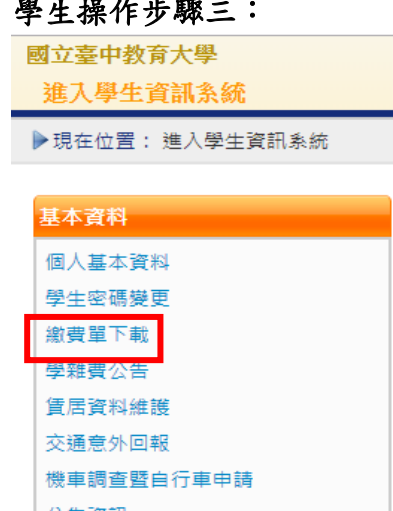

公告資訊 預警紀錄

問卷清單

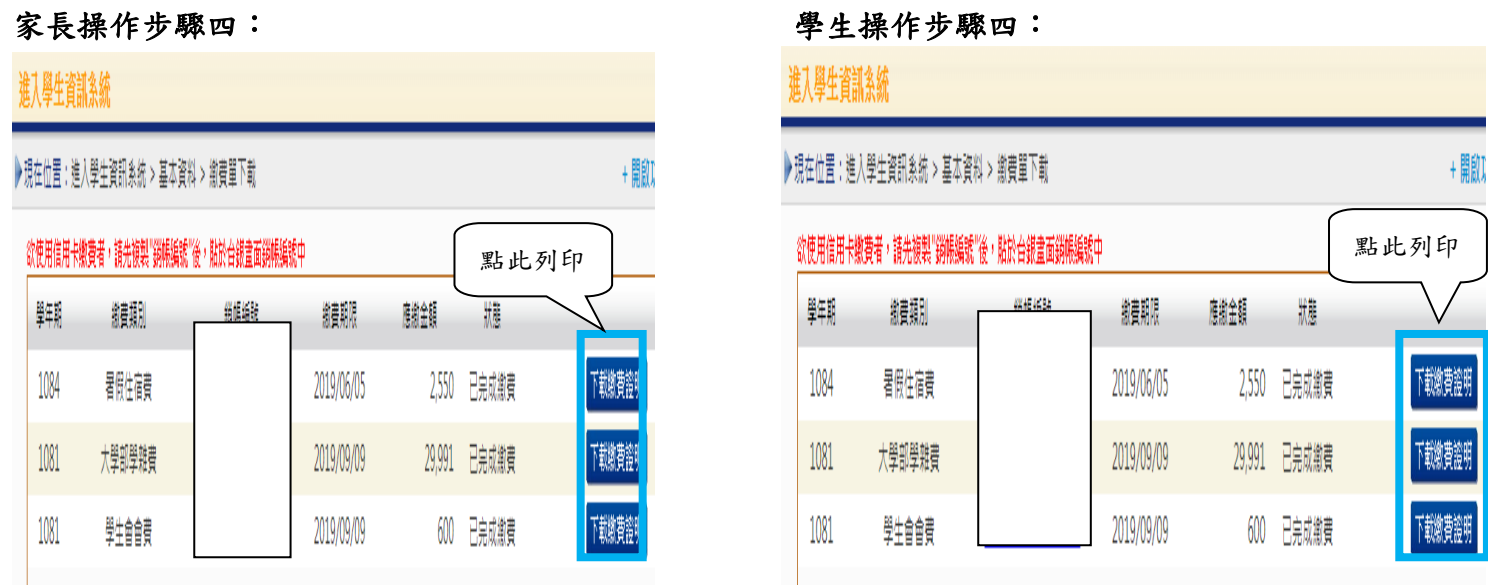

#### 肆、繳費方式

- 一、超商繳費:請持繳費單至四大超商(全家、統一、OK、萊爾富便利商店)可使用現金、一 卡通 MONEY、街口支付及悠遊付繳費。(現金需自付手續費 10 元,一卡通 MONEY 繳費手績費 6 元,上限 40,000 元)
- 二、臨櫃繳費:請持繳費單至「臺灣銀行」或「郵局」全省各地分行櫃台繳費。(臺灣銀行免 手續費、郵局需自付手續費 15 元)
- 三、ATM 繳費:
	- 1.利用各行庫自動櫃員機、網路銀行或網路 ATM 繳費:請選擇「繳費」,轉入行請點選: 臺灣銀行(代號 004)、輸入 16 碼銷帳編號、轉入應繳金額。(手續費依各銀行規定)
	- 2.透過台灣銀行網路銀行繳納免手續費,持他行金融卡用台銀網路 ATM 點選「轉繳稅費 卡款」 (需自付手續費 10 元) 。
- 四、信用卡繳費:
	- 1.在家長資訊系統或學生資訊系統/繳費單下載/複製該筆銷帳編號→點選【信用卡繳費】 按鈕→進入台灣銀行學雜費入口網→輸入發卡銀行、貼上並核對銷帳編號(請再自行 核對銷帳編號是否正確)→填入持卡人身分證字號→登入繳費並列印交易成功畫面以 利查詢。(信用卡繳學雜費不收手續費,分期付款除外)。
	- 2.信用卡語音繳費請撥 4121111→服務代碼:772#→代收機構代碼:004→按 1(分期付款 請按 2,繳款人需負擔手續費)→銷帳編號#→身分證字號#→卡號#。
	- 3.「交易成功」後,約第 3 個工作天後至校園資訊系統列印繳費證明。
- 五、台灣 pay 行動支付繳費

請使用台灣 PAY APP,掃描繳費單上 QR code,核對銷帳編號及金額,進行繳費。

※ATM 繳費約需3個工作天銷帳,超商、郵局及信用卡則需8個工作天銷帳。請自行估算繳費 入帳時間。

- 六、就學貸款相關事項請至本校學務處課外活動指導組網頁 (http://sa.ntcu.edu.tw/news.php?type=29&unit=5)查詢。 (課指組電話 04-22183118)
- 伍、繳費單內容如有疑問請電洽以下負責單位: 1.學雜費─教務處註冊組,電話:04-22183135。 2.鍵盤維護費、學分費─教務處課務組,電話:04-22183140。 3.教育學程或實習學分費─師培中心,電話:04-22183233(學程學分)、

04-22183236(實習學分)。

4.住宿費─學務處生輔組,電話:04-22183167 (學期住宿費)、

04-22183167(候補住宿費)。

- 5.學生平安保險費─學務處衛保組,電話:04-22183175。
- 6.學生會會費─學務處課指組,電話:04-22183155。
- 7.僑外生健保費─學務處生輔組,電話:04-22183159。
- 8.宿網費─計網中心,電話:04-22183273。
- 9.繳費單製作、入帳及銷號─總務處出納組,電話:04-22183187。

## 國立臺中教育大學教務處課務組 通知

- 一.112學年度暑期訂於 112年 7月 3日(星期一)開學及正式上課,請同 學依課表排定的時間到校上課。
- 二.班級課表訂於 112 年 6 月 7 日上網公告。
- 三.選課方式有「網路即時選課(即選即上)」暨「人工加退選課」2 種方式,請先以「網路即時選課」方式進行選課,若網路即時選 課無法選到欲修讀之課程,再以「人工加退選課」方式辦理選 課。
	- ◆網路即時選課日期暨時間:112年6月20日(二)下午2時起 至 112 年 6 月 28 日(三)下午 11 時 59 分止。
	- ◆人工加退選課日期暨時間:112 年 7 月 3 日(一)上午 8 時起 至 112 年 7 月 5 日(三)下午 5 時 30 分止。

四.選課結果將作為學分費繳費依據,學分費於開學加退選後繳納。 五.若有選課操作上的問題,請洽 04-22183138 許小姐。

六.各項操作須知請參閱附件(如后)。

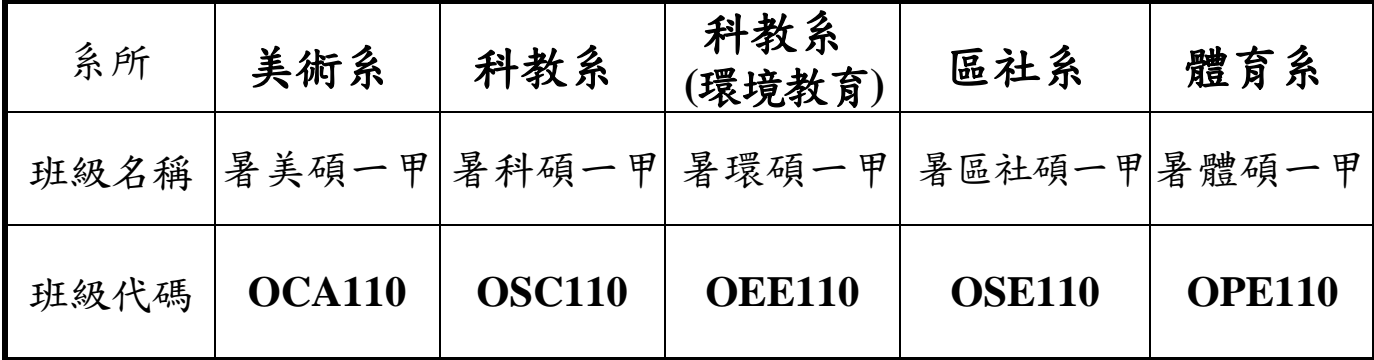

七.檢附各系所班級代碼如下:

八.各大樓教室代碼如下:

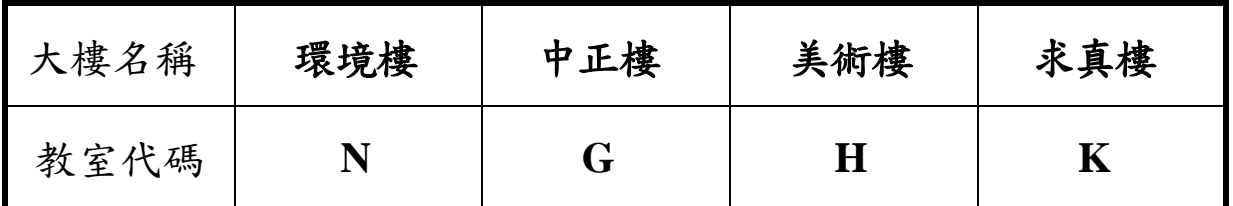

## 【上網「查詢課表」操作流程】

一、至本校首頁(https://www.ntcu.edu.tw)→教務處→課務組→點選開課查詢

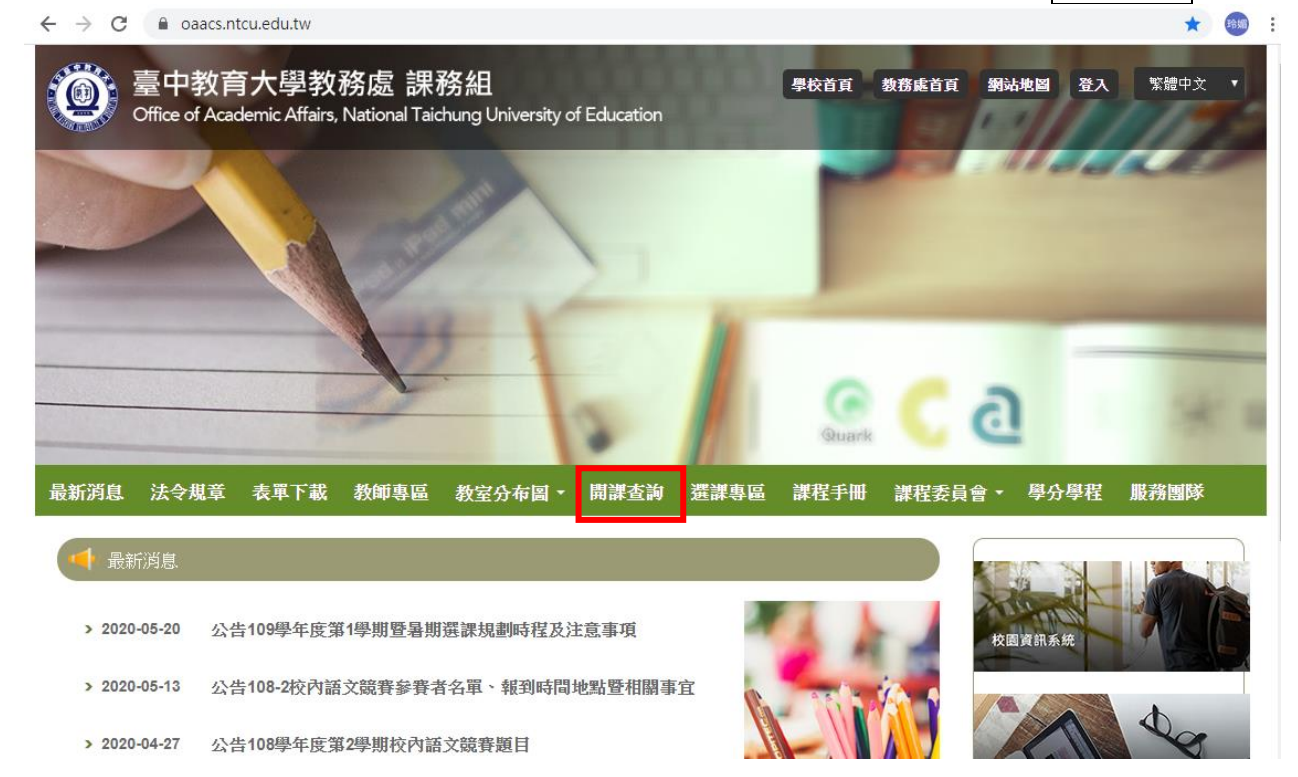

二、進入開課查詢系統後,依序點選

- $(1)$ 「學年」欄,填入「112」 (2)「學期」欄,點選「暑期」
- 
- (3)「學制」欄,點選「暑期碩士學位班」
- (4)「學系」欄,點選「所屬的系所」。
- (5)「班級」欄,點選「所屬的班級」後按查詢,即可查詢開課資料。

#### \*請遵守智慧則產權觀念,不得非法影印。

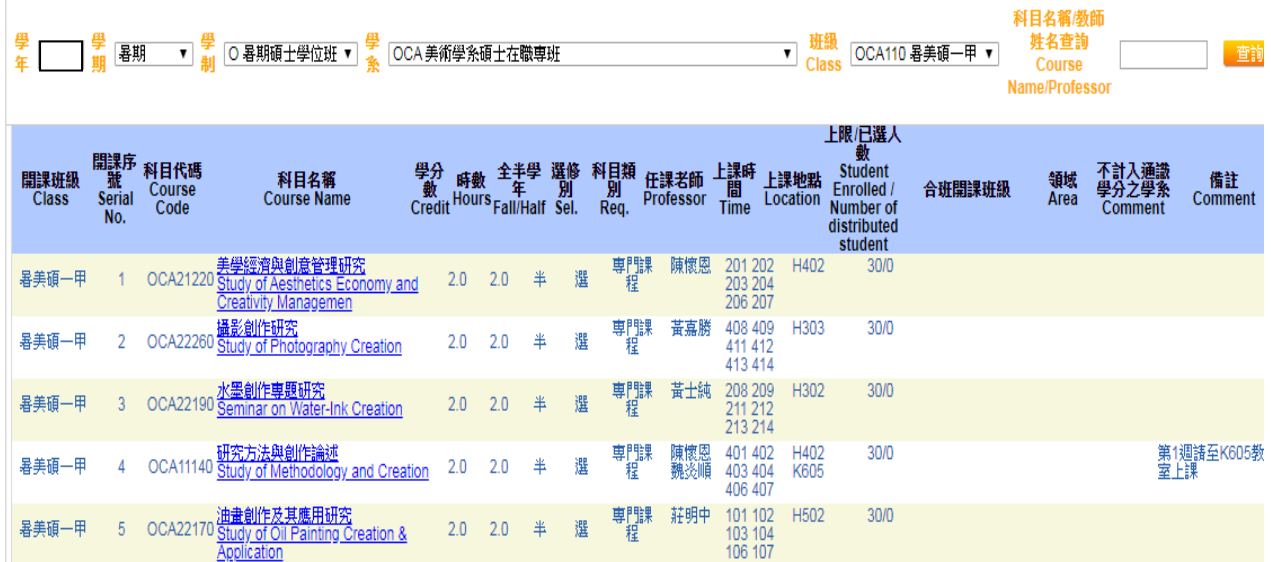

# 【上網「選課」入口】

- 一、建議欲進行上網選課前,先行上網查詢所屬課程,並進行課表之規劃後,再行上 網選課。
- 二、請逕於臺中教育大學首頁(https://www.ntcu.edu.tw)→資訊服務→校務行政系統。

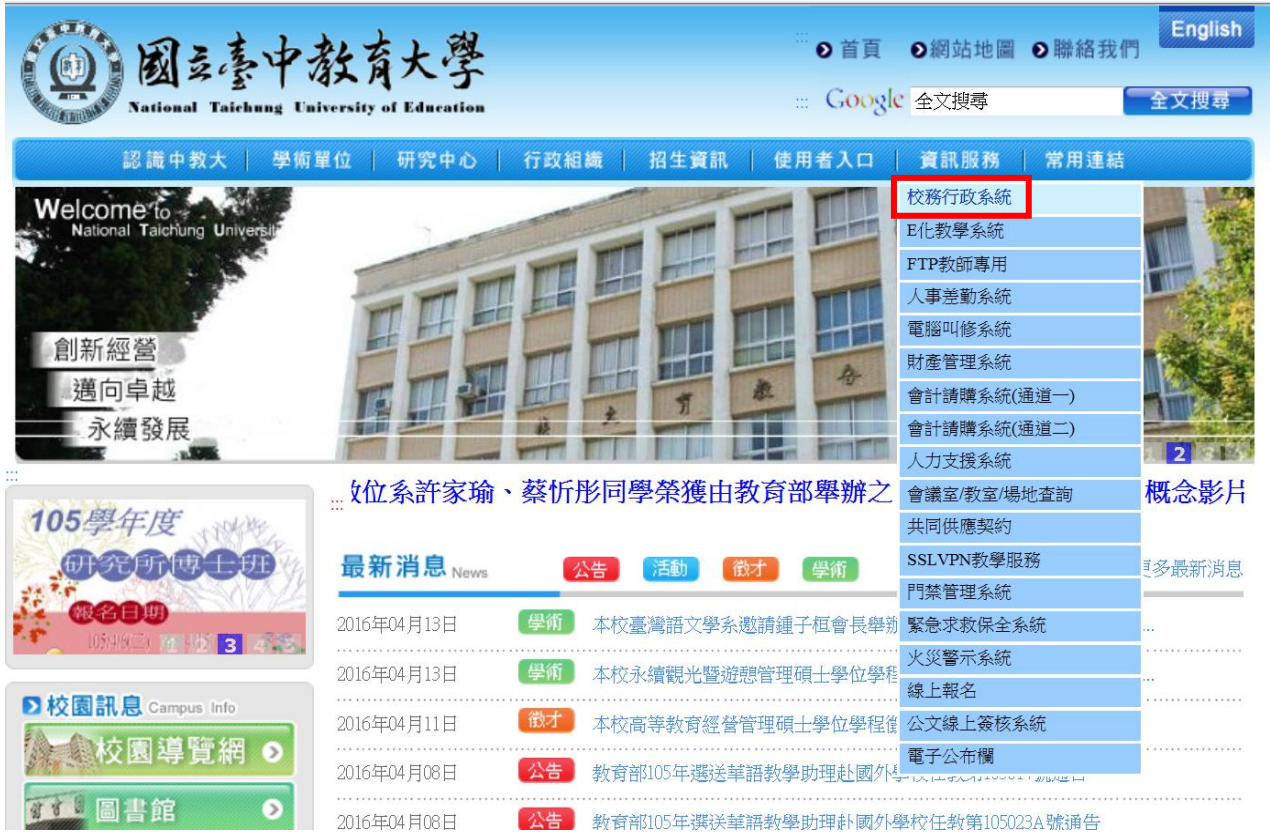

### → 請點選[校園資訊系統學生專用通道] →進入後可選擇學生專用通道一或二。

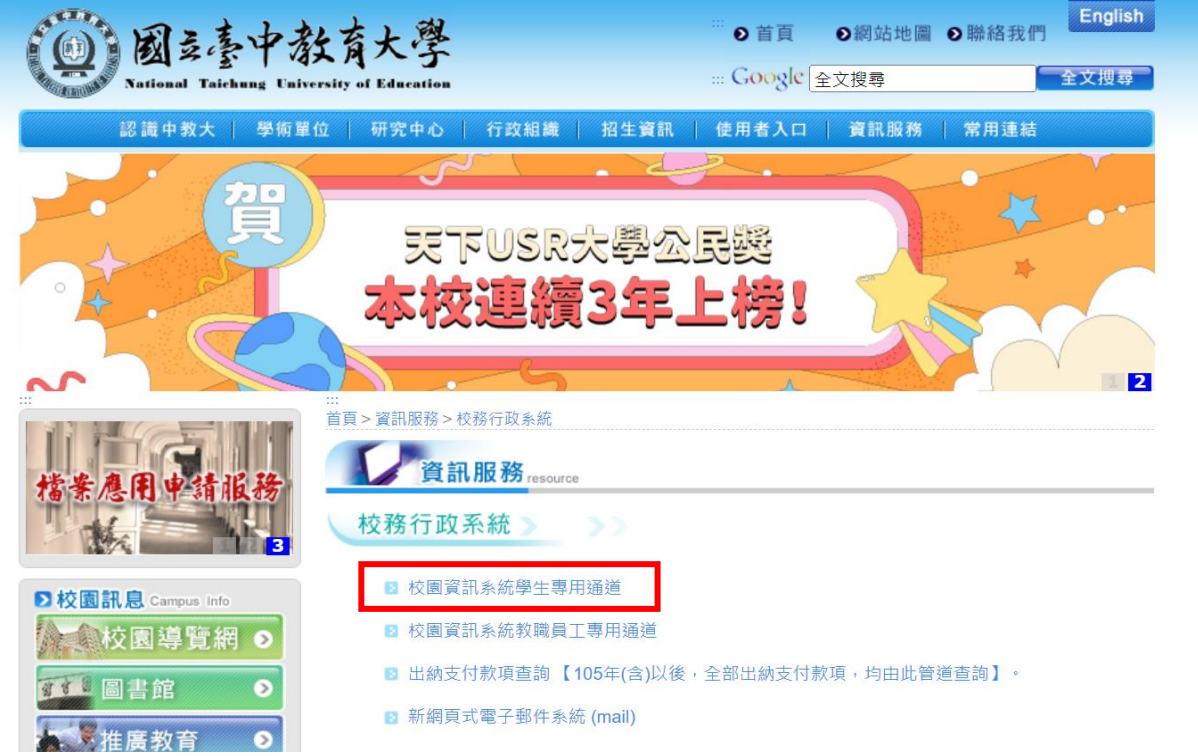

L

第一部份:登入系統

### 1-1 進入校務管理系統

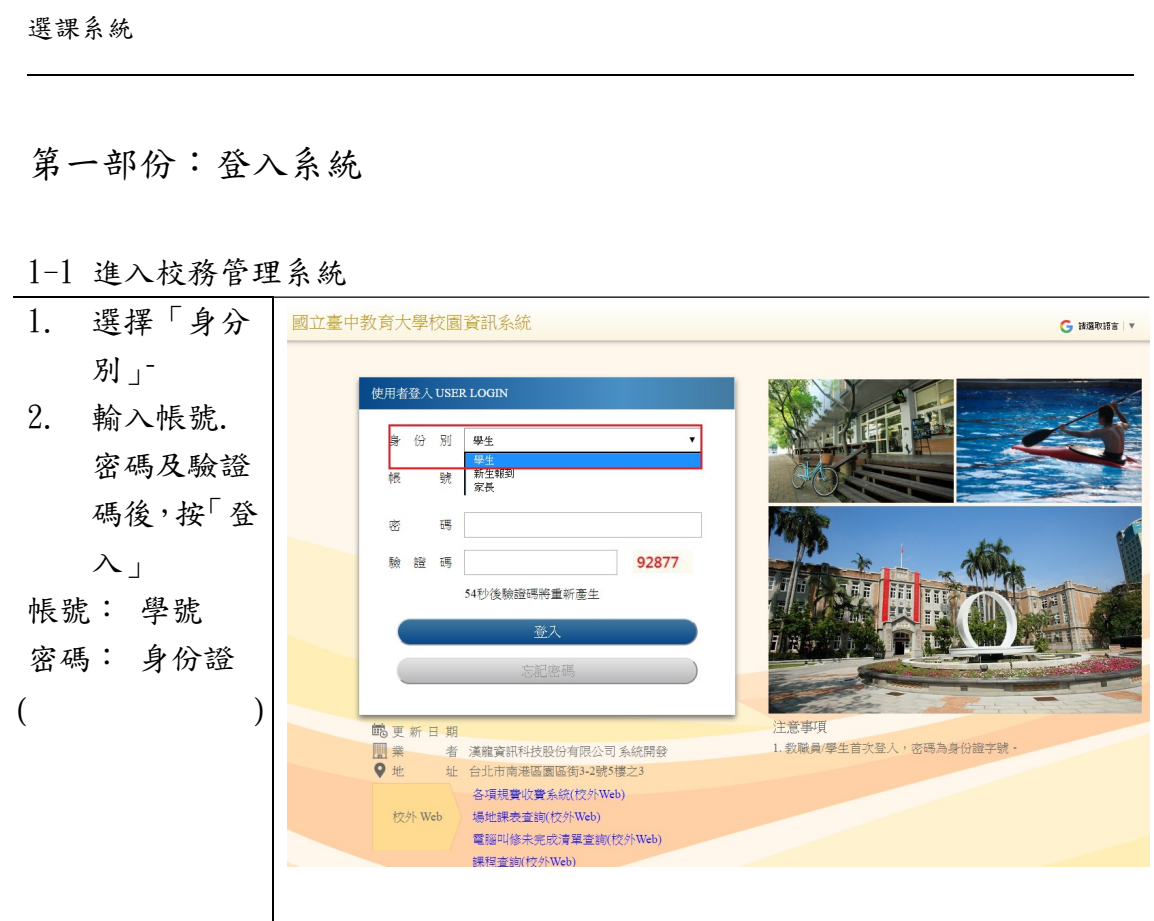

 $\overline{a}$ 

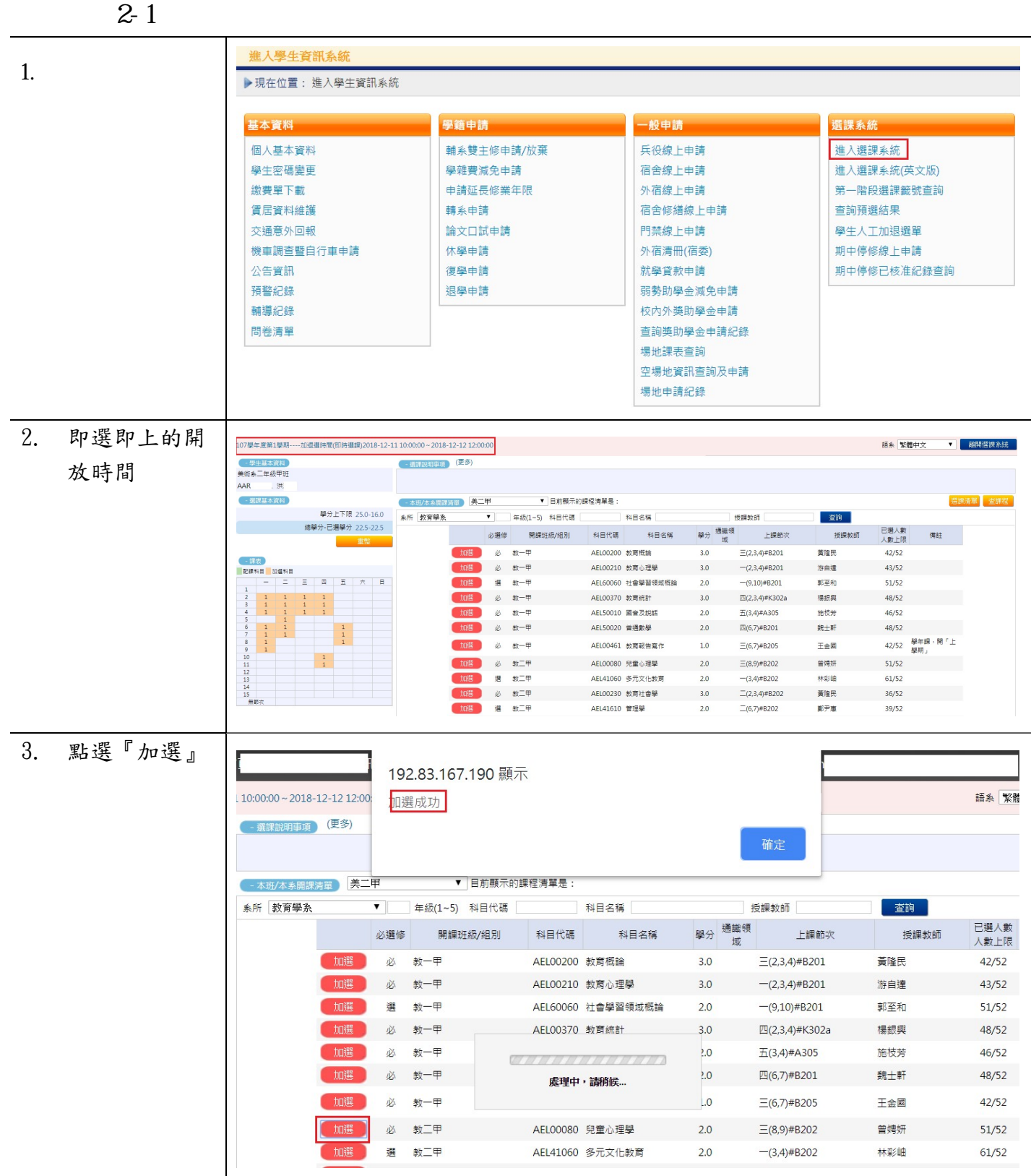

#### 選課系統

L 4. 將已加選的課

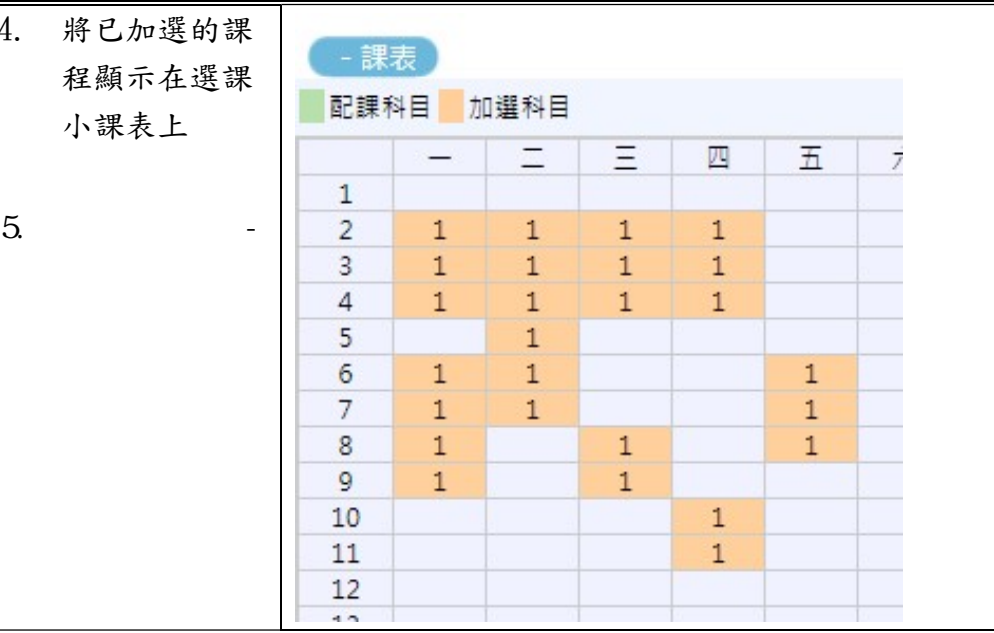

 $2 - 2$ 

1. 基本資料 學籍申請 一般申請 選課系統 個人基本資料 輔系雙主修申請/放棄 兵役線上申請 進入撰課系統 學生密碼變更 學雜費減免申請 宿舍線上申請 進入選課系統(英文版) 繳費單下載 申請延長修業年限 外宿線上申請 第一階段選課籤號查詢 查詢預選結果 賃居資料維護 轉系申請 宿舍修繕線上申請 交通意外回報 論文口試申請 門禁線上申請 學生人工加退選單 機車調查暨自行車申請 休學申請 外宿清冊(宿委) 期中停修線上申請 復學申請 期中停修已核准紀錄查詢 就學貸款申請 公告資訊 預警紀錄 退學申請 弱勢助學金減免申請 輔導紀錄 校内外獎助學金申請 問卷清單 查詢獎助學金申請紀錄 場地課表查詢 空場地資訊查詢及申請 場地申請紀錄 成績查詢 課表查詢 請假·缺曠與獎懲 OfficeHour <br>線上請假(課表) 學期成績查詢 我的課表 OfficeHour申請 歷年成績查詢 班級課表查詢 個人請假缺曠記錄 OfficeHour紀錄 歷年成績查詢(新) 教師課表查詢 個人獎懲記錄 成績臨界警示 教室課表查詢 預警訊息 成績抵免申請 全校課程資訊 單一科目缺曠紀錄查詢 師培預修科目與跨師資類科抵免申請 開放家長查詢設定 畢業審查科目設定 操行資料查詢 期中預警訊息 個人考勤記錄統計表 服務學習時數查詢 線上請假(文字) 班級幹部服務證明書

#### 選課系統

L

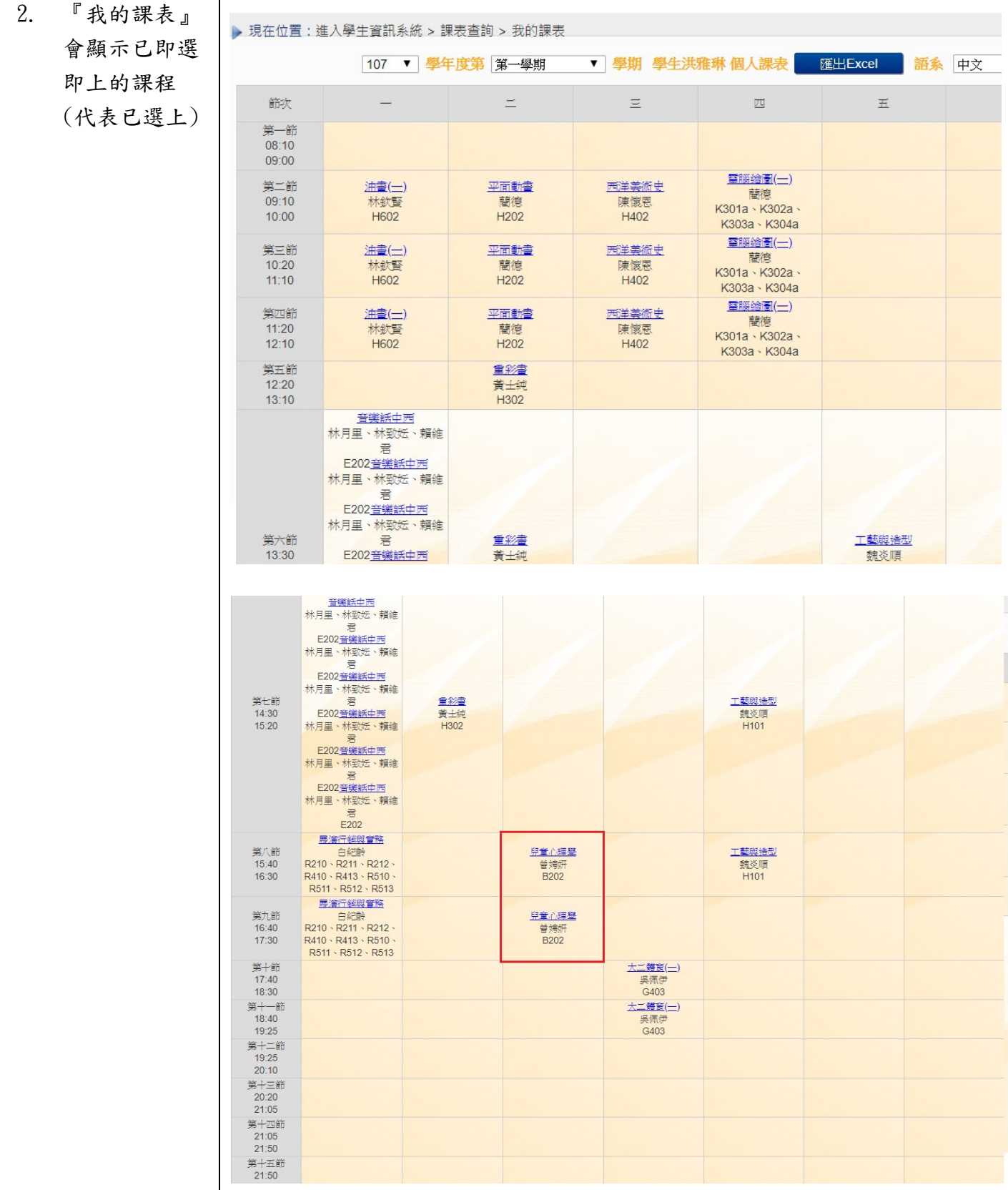

## 碩、博士班學生修讀科目學分證明表

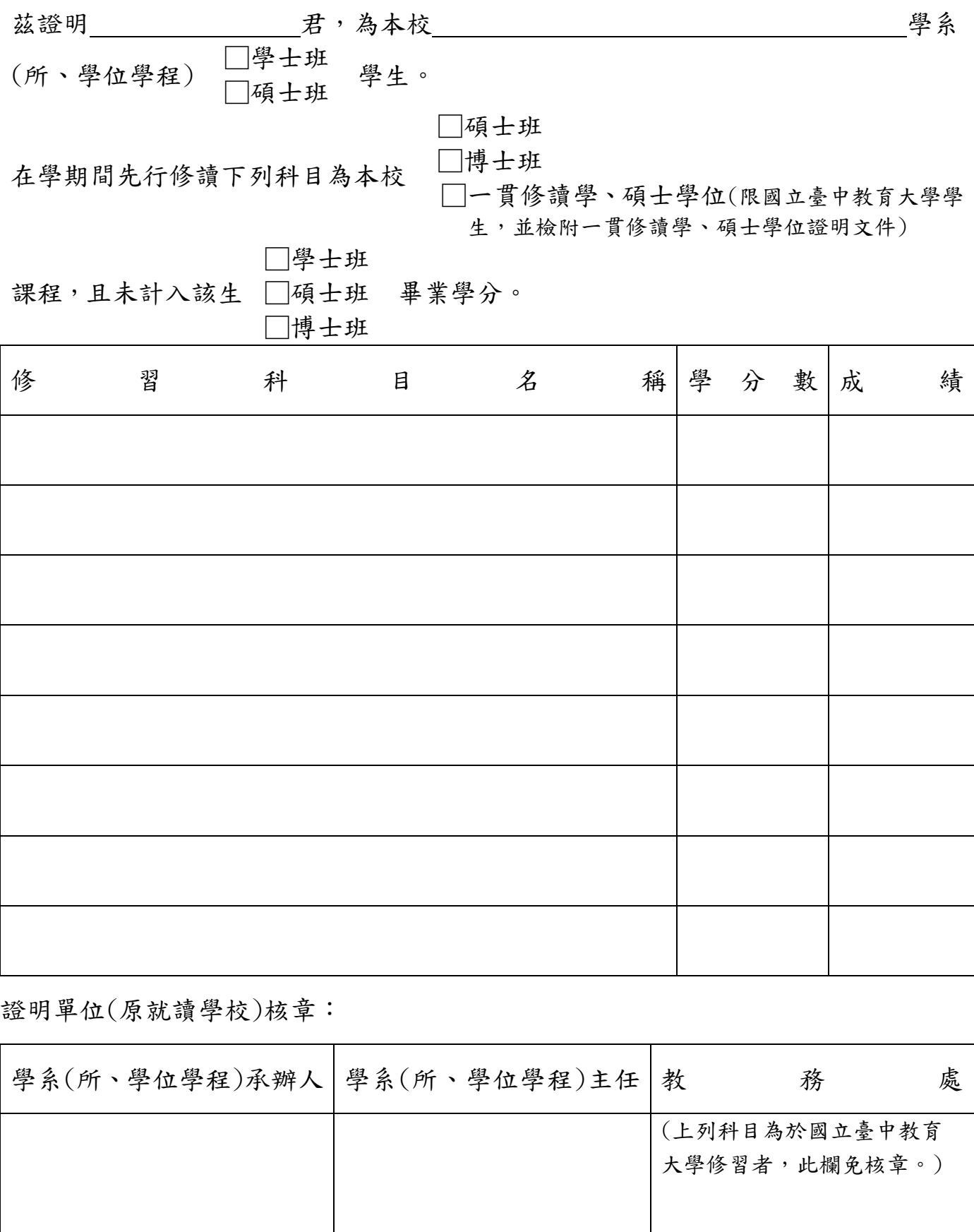

中華民國 年 月 日

## 圖書館通知

### **~112** 學年研究所新生使用圖書館資源須知**~**

歡迎您利用圖書館,下列使用須知提供您參考:

圖書館帳號密碼於

112 年 7 月 3 日以後啟用

#### 一、圖書館帳號密碼

- (一) 圖書館帳號及密碼,可用於線上續借、預約圖書、查核個人借閱與預約狀況、 圖書館資訊檢索區上網、自助借書機,及校外連線使用圖書館電子資源。
- (二) 圖書館帳號密碼與「校園資訊系統」帳號密碼相同。
- (三) 查詢個人借閱狀況:請連結本館網站,點選「館藏查詢」-「館藏目錄查詢」- 登 入帳號及密碼 -「進入個人書房」,可以查詢目前借閱圖書、圖書應還書日、 預約圖書狀況、辦理續借、過去借閱圖書紀錄、登錄 Email 與圖書逾期費用等。
- (四) 建議各位新生,請先確認 Email,以利透過 Email 享有圖書到期通知、預約書到 館通知、圖書逾期通知等服務。

### ▶▶ 電子郵件通知只是圖書館提醒服務,讀者應經常查詢個人借閱狀況,若未收到 圖書館相關 **E-mail** 通知,不能視為減免逾期處理費或延長借出期限之理由。

#### 二、圖書/多媒體資料借閱服務

- (一) 借閱服務:圖書可借閱 50 冊,借期 6 週;多媒體資料可借閱 3 件,借期 7 天; 電子書閱讀器每人限借1臺,借期7天。
- (二) 續借服務:圖書如無人預約,至多可續借 2 次,每次延長借期 6 週;多媒體資料、 電子書閱讀器如無人預約,可續借2次,延長借期7天。
- (三) 續借流程:連結本館網站,「個人書房」-進入借閱/續借,勾選欲續借之圖書, 點選續借即可,系統顯示續借成功與到期日,代表續借完成。(為保障其他使用 者借閱權利,圖書續借限定在到期日 7 日前始提供,多媒體資料、電子書閱讀器 限定在到期日 3 日前始提供。)
- (四) 預約服務:若欲借之圖書與多媒體資料(含電子書閱讀器),如已為他人借出, 使用者可直接在本館網站辦理線上預約。
- (五) 預約流程:本館網站的「館藏目錄」查詢檢索區輸入圖書或多媒體資料,當資料 狀況顯示為可預約時,即可辦理線上預約。所預約資料到館時,本館將以電子郵 件通知預約者,亦可在個人書房查詢,敬請預約者於3天內到館辦理借書,多媒 體資料(含電子書閱讀器)於2天內到館辦理借閱,逾期則預約視同無效。
- (六) 逾期處理:借期屆滿仍未歸還者,圖書每逾一日,每冊逾期處理費新臺幣 5 元; 多媒體資料每逾一日,每件逾期處理費新臺幣 20 元;電子書閱讀器每逾一日, 每臺逾期處理費新臺幣 50 元。
- (七) 歸還方式:圖書請於到期日前歸還至一樓流通櫃檯還書服務窗口,閉館期間可投 館外還書箱(光碟請勿投入);多媒體資料(含電子書閱讀器)請於到期日前之 週一至週五開放期間,歸還至五樓多媒體視聽室櫃檯,請勿投入還書箱或至一樓 流通櫃檯歸還,違規者依本館閱覽規則第五點處理。

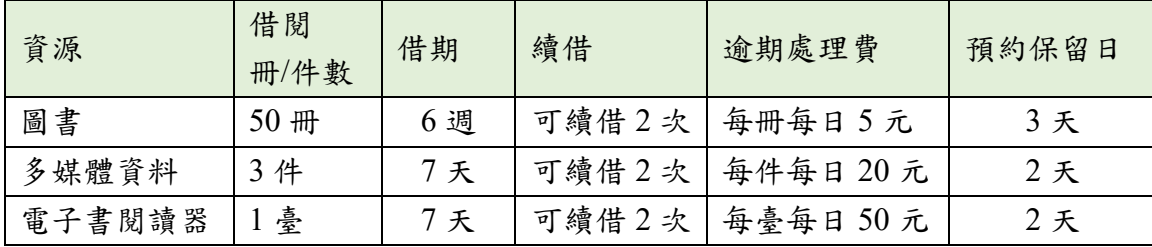

三、圖書館資源使用

- (一) 紙本圖書、期刊、多媒體館藏資料請連結本館網站首頁之「館藏目錄查詢」,輸 入資料如:書名/刊名、作者,使用館藏目錄查詢相關資訊。
- (二) 電子資源如電子期刊、電子書或資料庫等請連結本館網站,點選「電子資源總 覽」,輸入圖書館帳號密碼。
- (三) 推薦圖書請連結本館網站,點選「館藏查詢」-「圖書推薦」,參考推薦相關說 明,線上填寫申請。請先查詢館藏目錄,如本館未收藏,再行推薦,如係本館已 收藏的圖書,則不受理 。

#### 四、圖書館利用教育指導課程

- (一) 本館為協助使用者利用館藏資源教學與研究,提供利用教育服務,包括新生圖書 館導覽及電子資源利用教育,導覽請至 2F 參考服務組辦公室辦理登記,利用教 育請透過本校「線上報名系統」報名。
	- ▶▶ 預約人數滿 5 人以上始開課。
- (二) 每學期利用教育課程皆會公布於圖書館網站,如無法配合課程時間,可自組 5 人 (含 )以上申請課程。
- (三) 本館製作一系列館藏資源利用數位學習教材,特別著重於電子資源的利用,指導 使用者在圖書館資源利用的各項技能與資訊蒐尋技巧,透過影音多媒體的方式予 以呈現,讓使用者可不受時空限制進行自我學習。請連結圖書館網站,點選「電 子資源」-「數位學習教材」使用。
- (四) 有關電子資源使用問題,洽詢方式可透過電話 (04)22183219 、 Email: [cwchien@gm.ntcu.edu.tw](mailto:cwchien@gm.ntcu.edu.tw) 或親自洽詢 2F 參考服務組。

#### 五、教師指定參考資源服務

本校提供教師指定課程相關圖書或多媒體視聽資料供學生館內閱覽,以避免資源外借後無 法提供閱覽使用。

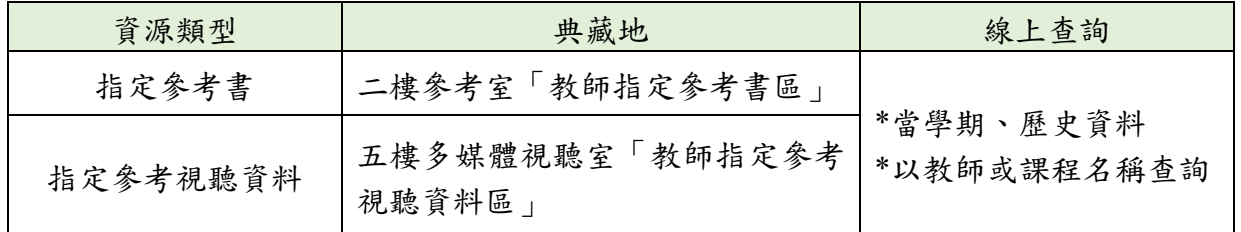

- 六、全國文獻傳遞服務系統館際合作服務
	- (一) 透過館際合作以付費方式向他校圖書館申請文獻複印或借閱圖書,使用方式如 下:
		- 1. 首次使用註冊帳號密碼:至本館首頁點選「讀者服務」-「館際合作服務」-「全 國文獻傳遞服務系統」申請帳號,核准後即可啟用。
- 2. 申請前,建議先查詢本館館藏目錄及電子資源,確認館內無提供您所需資料 後,再行申請。
- (二) 目前與本館訂有館際合作互惠大學共 8 校,包括臺灣師範大學、高雄師範大學、 臺北市立大學、彰化師範大學、屏東大學、臺東大學、臺南大學、東華大學等校, 互惠內容如下:
	- 1. 文獻複印費:每頁 2 元,郵資、Ariel 等費用依各校規定辦理,不收服務費, 其中東華大學、臺南大學(文獻複印無提供優惠)。
	- 2. 借書費用:每冊 60 元,借期 30 天。

#### 七、中部聯盟館借書服務

- (一) 中部聯盟館借書服務由中部大學校院圖書館共同合作,可申請至多 3 所聯盟館借 書證跨校借書,共享聯盟館資源。
- (二) 申辦借書證流程: 1. 至本館首頁,點選「讀者服務」-「中部聯盟館」。
	- 2. 點選「讀者使用專區」,填寫基本註冊資料。
	- 3. 待審核通過後,登入中部聯盟館網站點選欲申請的學校。
	- 4. 經審核通過後,請依照所申請學校規定攜帶的證件(如:教職員證或學生證、 一吋照片 1 張),於規定時間內,直接至所申請館櫃臺辦理報到。
- (三) 使用期限:一年(從當年 9 月 1 日至次年 8 月 31 日),借書權利有效期滿後擬 繼續借書者「需重新線上申請」,申辦日期自每年 9 月 1 日起至額滿為止。

#### 八、教育大學館際互借服務

本校學生可至「國立臺東大學、國立屏東大學、國立臺南大學、國立嘉義大學、臺北市立 教育大學的跨校親自借還書。如需申請此服務,請至本館一樓櫃檯填妥申請單並備一吋照 片辦理。

#### 九、臺大、師大館際互借圖書

本館與臺大及師大圖書館合作,以交換借書證方式提供跨校入館借書服務。

- (一) 借用方式:至本館辦理借用臺大或師大證書證,三週為限,到期需歸還借書證至 本館。
- (二) 借書:持合作館借書證至對方館借書。 1.借閱冊數:圖書 5 冊 2.借期:3 週,不得預約及續借(依對方館規定)
- (三) 還書:到期日前,自行前往對方館歸還圖書。

#### 十、讀書會

- (一) 每學期開學第一週至第四週開放辦理讀書會申請登記。
- (二) 讀書會類型多元,本校師生可自選主題籌組讀書會。
- (三) 獎勵方式:活動結束後,本館將評選出優秀組別,並頒予獎狀及獎品(禮券),以 茲鼓勵!
- (四) 讀書會相關籌組與運作方式,詳見網站 https://ip188204.ntcu.edu.tw/RG/。

十一、閱讀推廣活動(書展/多媒體影展)

本館每學期均舉辦閱讀推廣活動,包含:主題書展與多媒體影展,展覽範圍涵括:自然科

學、倫理道德、文學藝術、社會分析、外國文化、歷史研究等多項豐富主題。

| 活動 | 主題書展                                                        | 多媒體影展                    | 二手教科書交流活動                                                               |
|----|-------------------------------------------------------------|--------------------------|-------------------------------------------------------------------------|
| 時間 | 學期中                                                         | 學期中                      | 學期末<br>學期初                                                              |
| 內容 | 展覽主題包含自然科<br>學、文學藝術等多項主<br>題。展場於本館一樓大<br>廳,展覽期間圖書亦提<br>供借閱。 | 題。影展採線上播放,<br>可直接輸入帳密觀賞。 | 展覽主題包含性別平 每學期期末募集二手課程<br>等、品德教育等多元主 教科書或教師指定相關用<br> 書,所募書籍將於下學期<br>初交流。 |

### 十二、討論室

- (一) 本館提供 4 間討論室供師生團體討論使用,凡本校教師及在學生滿 3 人以上為學 術研究需要,均得提出申請。
- (二) 討論室採線上登記預約(至本館首頁-讀者服務-個人借閱狀況-討論室預約),借 用時間至多 2 小時,預約時段超過 10 分鐘未辦理借用者,即取消預約資格並登 記違規乙次,改由候補預約者借用,詳參本館討論室使用要點。

#### 十三、多媒體視聽團體室

多媒體視聽團體室之借用,4人以上方可申請使用,採線上預約或現場登記方式辦理,使用 者憑證向本館多媒體視聽室櫃檯辦理借用手續。視聽設備及資料請愛惜使用,用畢後應立 即歸還並換回證件。每次使用以不超過 3 小時為原則。

#### 十四、圖書館開放時間

可參見本館網頁「圖書館導覽」-「開館時間」。

#### 圖書館服務臺電話:(04)22183213、22183216

網址:https://lib.ntcu.edu.tw/

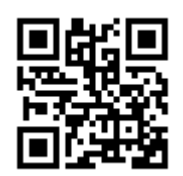

### 112 學年度研究所碩士在職進修專班(暑期班) 汽車停車申請公告

- ※112 學年度研究所碩士在職進修專班(暑期班)汽車停車證申請相關事項如下:
	- (參見網址: [https://oga.ntcu.edu.tw/\)](https://oga.ntcu.edu.tw/)
	- (一)停放日期: 自112年07月03日(星期一)至112年09月01日(星期五)止, 每週一至週五上午 8:10 至下午 5:30 止(以各班實際開課而定)。其餘時間不 開放進出(含夜間時段及例假日且不得隔夜停放)。申辦停車證者於非開放停 車時間入校停車,採計次計費方式,每次收取新台幣\$50 元整。未辦證者,採 按時計費,每小時收取新台幣\$20元整。若各班調動上課時間至非開放時間,

### 將依照上述規定收費,惠請申請人斟酌考量。

- $($ 二 $)$ 開放數量:60輛。
- (三)申請期限:自 112 年 06 月 12 日(星期一)上午 8 時至 06 月 25 日(星期日)下 午 5 時上網申請,112 年 06 月 28 日(星期三)中午 12 時於網頁公告。
- (四) 停放區域:限停民生校區後門停車區,請一律由民生路大門口進出(停放當日 請依照警衛同仁指示停放)。
- (五)申請方式:中籤者請自行下載學生停車申請表並備妥駕照影本、行照影本(學 生證備驗)至民生路大門口警衛室領取停車證,最遲於112年07月14日(星 期五)下午 10 時 30 分前完成繳費及領證(未備妥相關證件者,恕不核發)。逾 期者視同取消資格。中籤者恕不得以任何理由更換停放位置或轉換他人,一 經查獲除沒收停車費外不得再申請停車證。
	- ※備註:上課首日請中籤者出示身份證件供大門警衛同仁辨識進入,並於當日 完成繳費及領證。
- (六)繳費方式:
	- a. 至教育樓自動繳費機自動繳費機繳交新台幣\$1,500 元。(繳費機不接受

 $$1,000$  元紙鈔, 敬請書量備妥 $$100$  或 $$500$  元整數現金)

b.持繳費單至指定通路繳費。(將於公告中籤名單後 mail 繳費單,請留意校務 行政系統中所留之信箱是否正確,如有修正請來電告知)

\*以上收費皆止於 112年 07月 14日(星期五)下午10時 30分,逾期者不得繳費,以免無法退費。

(七)內容若有變更以申請網頁公告為準,其餘規定事項請參照學生汽車停車證申請 表,並請申請人簽名確認願意遵守以上各項規定。若有停車申請問題,請洽事 務組承辦人員 04-22183200 鄭小姐。

### 國立臺中教育大學 總務處事務組 敬啟